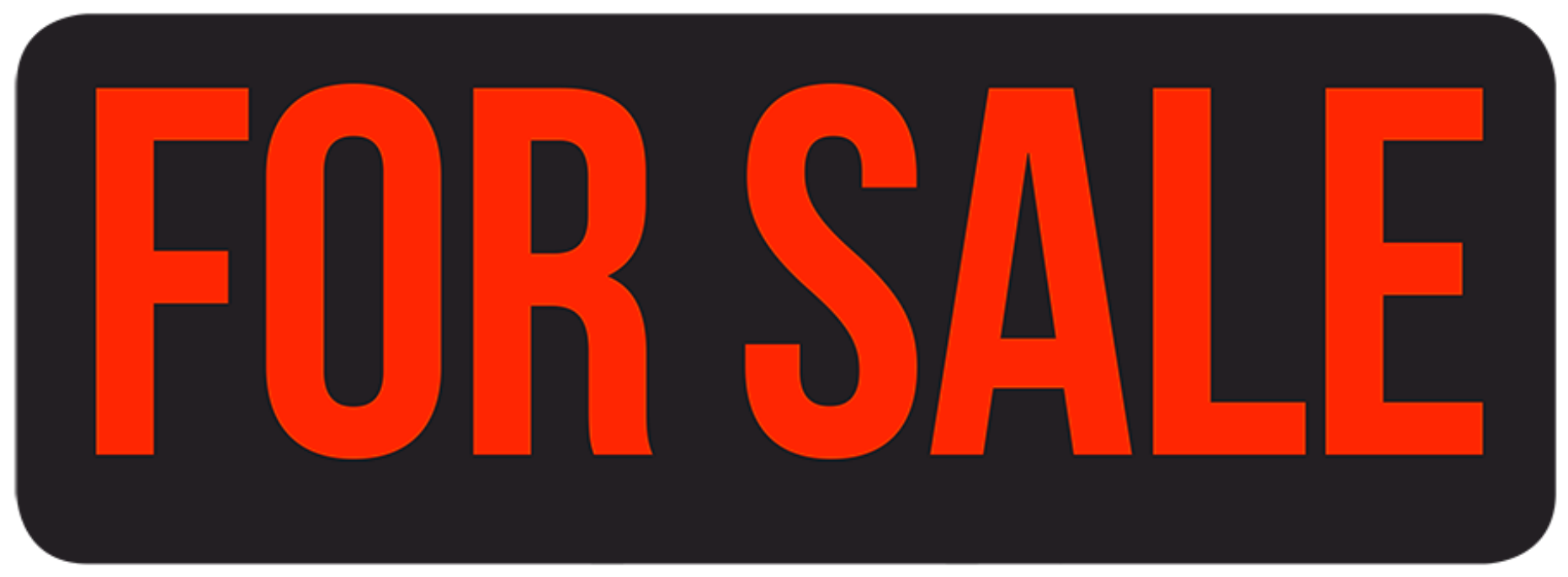

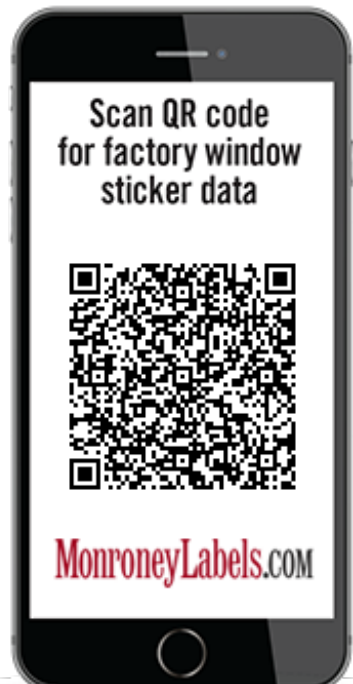

## BMW X6

## How to Use

- 1. Fill out this car's [mileage](https://monroneylabels.com/cars/9665709-2019-bmw-x6/edit) and used retail price
- 2. Print out this "For Sale" sign in Landscape orientation
- 3. Potential customers can use their smartphones to scan the QR-code

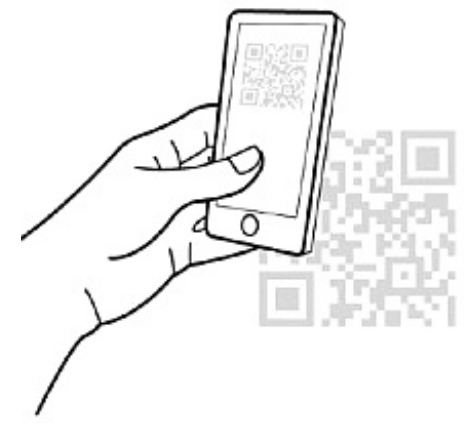

4. The phone will display the window sticker with your vehicle information and how to get in touch with you